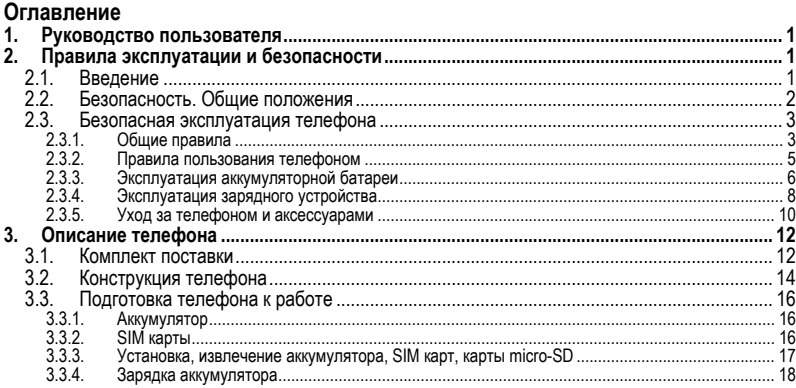

#### Оглавление

π

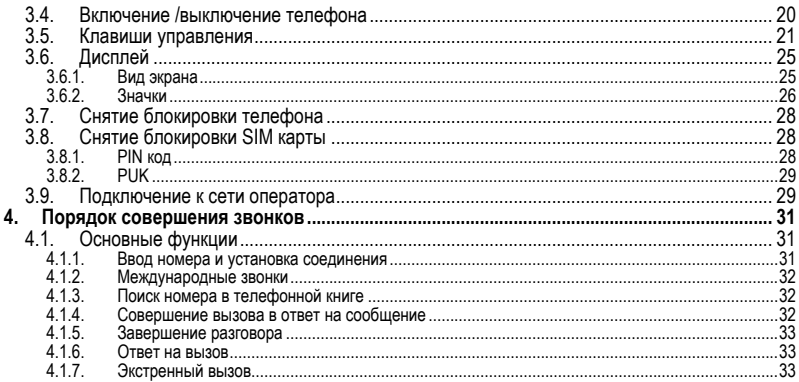

#### Оглавление

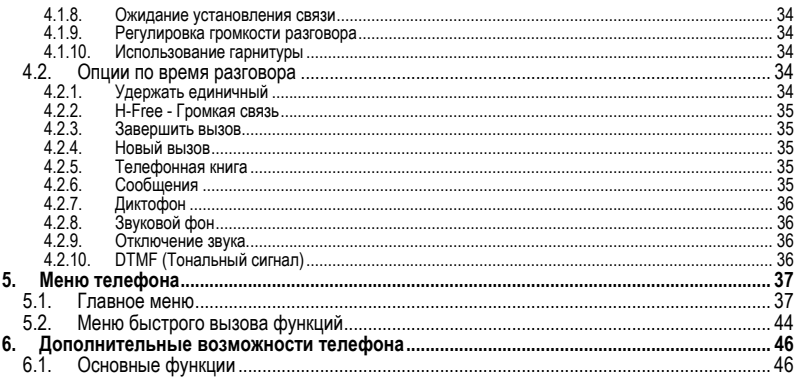

#### Оглавление

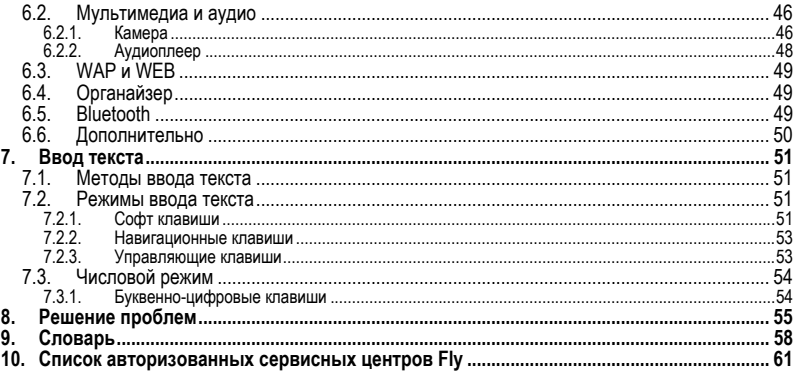

1

# **1. Руководство пользователя**

Настоящее Руководство по эксплуатации содержит информацию об основных правилах экс-<br>плуатации сотового телефона Fly E150 краткое описание его функциональных возможностей.

# **2. Правила эксплуатации и безопасности**

## **2.1. Введение**

Благодарим за выбор сотового GSM/GPRS телефона Fly E150.

Прочтение настоящего руководства позволит использовать все возможности данного телефо-<br>на.

Сотовый телефон Fly E150 предназначен для работы <sup>в</sup> GSM/GPRS сетях. Телефон Fly E150 обеспечивает не только голосовую связь, но также имеет <sup>и</sup> массу дополнительных функций. Производитель оставляет за собой право внесения изменений в данное Руководство без пред-<br>варительного уведомления.

# **2.2. Безопасность. Общие положения**

- При утере телефона или его краже необходимо срочно сообщить оператору о происшедшем и заблокировать SIM карту. Это позволит избежать дополнительных расходов на оплату трафика. • При контактах <sup>с</sup> абонентскими службами операторов (при утере или краже) может потре-
- боваться знание IMEI телефона. Так как данный телефон может работать одновременно в двумя SIM картами, он имеет 2 IMEI. Номера IMEI напечатаны на наклейке, находящейся под батареей на корпусе телефона. Также номера IMEI можно узнать, набрав комбинацию \*#06#. Рекомендуется записать и сохранить номера IMEI.
- Дополнительные меры предосторожности:
	- o Устанавливайте PIN код самостоятельно и меняйте его в случае, если он стал известен третьим лицам.
	- o При вождении автомобиля рекомендуется убирать телефон из поля зрения водителя.
	- o Следуйте правилам пользования мобильной связью за рулём.

### **Внимание!**

При исходящем/входящем вызове с/на одной из SIM карт, вторая SIM карта отключается от

сети оператора. При этом отсутствует возможность приёма входящих вызовов на вторую SIM карту.

<sup>В</sup> целях недопущения потери информации <sup>о</sup> входящих вызовах, рекомендуется активиро- вать услуги оператора «Вам звонили» или аналогичные.

### **2.3. Безопасная эксплуатация телефона**

Перед пользованием сотовым телефоном ознакомьтесь со следующими правилами.

#### **2.3.1. Общие правила**

- Необходимо соблюдать правила пользования сотовыми телефонами в самолетах, лечебных учреждениях и прочих местах, где существуют ограничения на пользование мобиль-
- ной связью, связанные <sup>с</sup> созданием помех для чувствительного <sup>к</sup> ним оборудования. Необходимо следовать правилам пользования мобильной связью за рулём. Используйте функцию «Хэндс Фри» или остановите машину на время разговора.
- Необходимо соблюдать правила и рекомендации пользования сотовыми телефонами на заправках, химических производствах и в прочих местах, где возможно наличие горючих материалов.

#### **Правила эксплуатации и безопасности**

- При нахождении в местах, где используются горючие смеси, на заправках, химических производствах и т.д. необходимо неукоснительно соблюдать правила и рекомендации пользования сотовыми телефонами в данных местах.
- Во избежание травм, необходимо хранить телефон и его аксессуары в недоступных для детей местах.
- Для предотвращения повреждения и выхода из строя телефона и его аксессуаров (аккумулятора, зарядного устройства) необходимо использовать только оригинальные аксессуары. Использование неоригинальных аккумулятора или ЗУ может привести к течи аккумулятора или его воспламенению.
- Не рекомендуется располагать телефон вблизи с чувствительными к электромагнитному излучению электронными медицинскими и прочими приборами, такими, как электронные слуховые аппараты, кардиостимуляторы, а также детекторы дыма и т.п. В случае возникновения сбоев в работе приборов необходимо проконсультироваться и их изготовителями.<br>Во избежание выхода телефона из строя или его воспламенения не рекомендуется под-
- вергать его сильным ударам.
- Запрещается помещать телефон и его аксессуары в микроволновые печи. Это может привести к непредвиденным последствиям, от выхода из строя оборудования до пожара.
- Запрещается использование телефона в атмосфере легковоспламеняющихся газов. Это может привести к пожару.
- Не рекомендуется подвергать телефон воздействию высоких температур, давления, повышенной влажности, это может привести к его выходу из строя.

#### **2.3.2. Правила пользования телефоном**

- Запрещается разбирать телефон и его элементы. Это может привести к выходу его из строя <sup>и</sup> протечке аккумулятора. • Оберегайте от ударов жидкокристаллический дисплей телефона. <sup>В</sup> случае повреждения
- дисплея и попадании жидкокристаллического вещества в глаза, необходимо срочно промыть глаза водой и обратиться к врачу.
- В редких случаях излучение мобильного телефона при его использовании внутри салона автомобиля может приводить к сбоям в работе электронных систем автомобиля. Расположение телефона в зоне работы подушек безопасности может привести к серьезным травмам в случае срабатывания подушки безопасности.
- Использование острых предметов для нажатия клавиш клавиатуры может привести к её выходу из строя.
- Расположение сотового телефона в тесном контакте с магнитными картами, кредитными картами, флоппи-дисками и другими магнитными носителями информации может привести к потере информации на этих носителях.
- К включенному сотовому телефону могут притягиваться мелкие металлические предметы, которые могут послужить причиной поломки телефона.
- Попадание жидкостей в телефон может привести к короткому замыканию или протечке аккумулятора или иным неисправностям. При попадании жидкости в телефон необходимо как можно быстрее вынуть аккумулятор из телефона и обратиться в сервисную службу.<br>Излучение сотового телефона может являться причиной помех для других устройств свя-
- зи, в том числе обычных телефонов, теле и радиоприемников, офисного оборудования.

### **2.3.3. Эксплуатация аккумуляторной батареи**

- Разборка или модификация аккумулятора может привести его к неисправностям, таким
- как утечка жидкости, перегрев или воспламенение.<br>Необходимо придерживаться существующих правил при утилизации старых и вышедших<br>из строя аккумуляторов.

7

- Помещение аккумулятора в огонь может привести к его воспламенению или взрыву.
- Применение усилий при установке/выемке аккумулятора в телефон может привести к его повреждению.
- Применение острых предметов для установки/выемки аккумулятора в телефон может привести к его повреждению.
- Не следует ничего припаивать к контактам аккумулятора. Это может привести к его повреждению, перегреву и воспламенению.
- Попадание аккумуляторной жидкости в глаза может привести к слепоте. В случае попадания аккумуляторной жидкости в глаза, необходимо срочно промыть глаза водой и обра-
- титься к врачу.<br>• Не рекомендуется оставлять аккумулятор рядом с нагревательными приборами, Это мо-<br>жет привести к утечке жидкости, перегреву или воспламенению.
- При перегреве аккумулятора, изменении цвета, деформации корпуса в процессе его ис-<br>пользования или хранения необходимо его заменить на новый.
- Попадание аккумуляторной жидкости на кожу может привести к ожогу. Необходимо срочно смыть жидкость водой и, при необходимости, обратиться к врачу

### **Правила эксплуатации и безопасности**

- При появлении течи аккумулятора или появления запаха необходимо аккуратно вынуть аккумулятор в отдалении от открытого огня, чтобы не привести к его возгоранию.
- Контакт аккумулятора с водой может привести к его перегреву или коррозии.
- Перегрев аккумулятора, в том числе от попадания прямых солнечных лучей может привести к его протечке, понижению его ёмкости, сокращению срока службы.
- Хранить аккумулятор желательно в затененном месте вдали от солнечных лучей.
- Срок службы аккумуляторной батареи ограничен. Он зависит от количества циклов заряд- ки. Если аккумулятор перестаёт заряжаться, это означает окончание его срока службы <sup>и</sup> его необходимо заменить на новый.

### **2.3.4. Эксплуатация зарядного устройства**

- Самостоятельная разборка или модификация зарядного устройства может привести травмам, поражениям электрическим током, возгоранию или выходу из строя зарядного устройства.
- Зарядное устройство предназначено для работы с сетями переменного тока напряжением к повреждению, как самого зарядного устройства, так и телефона и аккумулятора.
- Запрещается замыкать выходные контакты зарядного устройства. Это может привести к поражению электрическим током, задымлению или порче зарядного устройства.
- Повреждение кабеля зарядного устройства может привести к его возгоранию или поражению электрическим током.
- Рекомендуется регулярно удалять пыль с контактов зарядного устройства.
- Не рекомендуется располагать вблизи включенного в сеть зарядного устройства посуду с жидкостью. Попадание капель жидкости на зарядное устройство может привести к короткому замыканию и повреждению зарядного устройства.
- При попадании жидкости на зарядное устройство необходимо срочно выключить питание во избежание короткого замыкания, поражения электрическим током, воспламенению или<br>порчи зарядного устройства.<br>• Во избежание короткого замыкания, поражения электрическим током, воспламенению или
- порчи зарядного устройства не рекомендуется использование зарядного устройства в<br>ванных комнатах и других помещениях с повышенной влажностью.
- Во избежание поражения электрическим током не рекомендуется прикасаться к включенному зарядному устройству мокрыми руками.
- Для предотвращения короткого замыкания и воспламенения зарядного устройства необходимо следить, чтобы на провод зарядного устройства не устанавливались тяжелые объекты.
- Перед чисткой зарядного устройства необходимо его отключить от сети переменного тока.
- Запрещается вынимать зарядное устройство из розетки сети переменного тока, вытаскивая его за кабель. Это может привести к повреждению кабеля, короткому замыканию и воспламенению зарядного устройства.
- Не рекомендуется располагать включенное зарядное устройство на влажных и запыленных поверхностях, а также вблизи телевизионных и радиоприемников (работающее зарядное устройство может создавать помехи, влияющие на качество звука и изображения).

### **2.3.5. Уход за телефоном и аксессуарами**

- Телефон, аккумулятор и зарядное устройство не защищены от влаги. Для увеличения сроков эксплуатации телефона <sup>и</sup> аксессуаров их необходимо беречь от попадания влаги <sup>и</sup> не использовать <sup>в</sup> ванных комнатах, помещениях <sup>с</sup> повышенной влажностью, под дождем.
- Для чистки телефона, аккумулятора и зарядного устройства рекомендуется использовать мягкую материю.

11

- При уходе за телефоном и аксессуарами не рекомендуется применять алкоголь, бензин и прочие растворители.
- Загрязнение контактов разъема зарядного устройства может быть причиной плохого электрического контакта и, как следствие, невозможность зарядки аккумулятора.

# **3. Описание телефона**

## **3.1. Комплект поставки**

Спасибо за Ваш выбор <sup>и</sup> приобретение телефона Fly E150. Пожалуйста, проверьте все ли комплектующие на месте.

(**\***Аксессуары**,** входящие в комплект, могут отличаться приведенных изображений.)

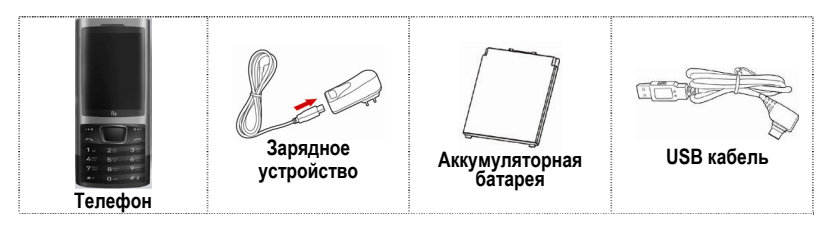

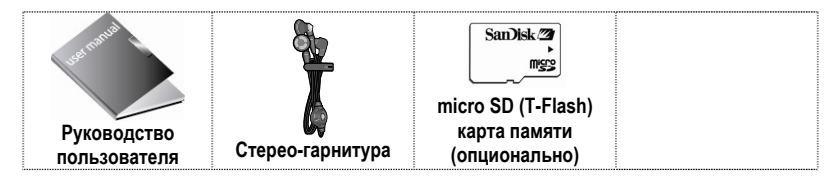

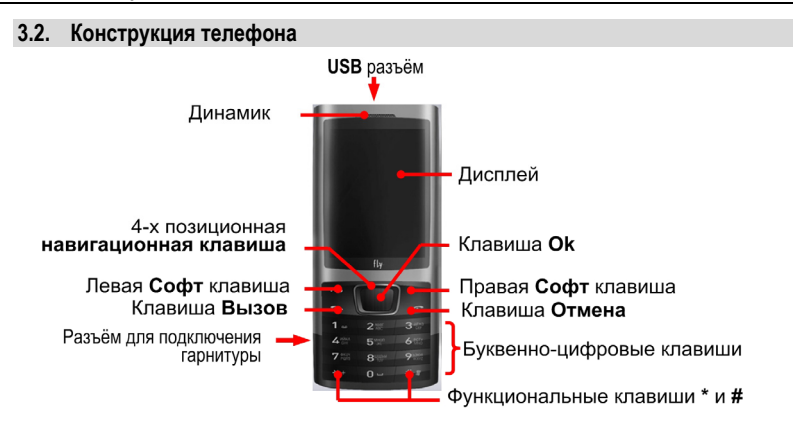

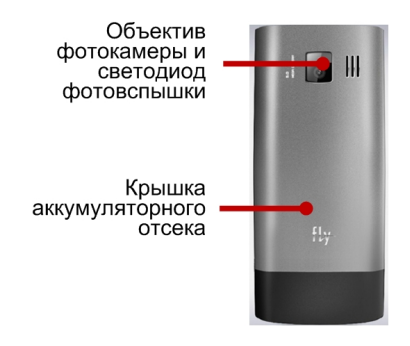

## **3.3. Подготовка телефона к работе**

#### **3.3.1. Аккумулятор**

В поставляемом комплекте уровень зарядки аккумулятора составляет около 50 % от полной ёмкости <sup>и</sup> позволяет использовать телефон сразу после покупки. <sup>В</sup> первое время эксплуатации телефона рекомендуется заряжать аккумуляторную батарею полностью. Это позволит про- длить срок службы аккумулятора.

#### **3.3.2. SIM карты**

Перед началом эксплуатации сотового телефона необходимо в него установить SIM карты выбранных операторов сотовой связи.

На SIM картах хранится информация, необходимая для подключения телефона к сетям опера-<br>торов сотовой связи, а также записи телефонной книги и сообщения. Информация, записанная<br>на любой SIM карте, может быть прочитана на л

Для предотвращения потери информации с SIM карт рекомендуется не прикасаться к металли-ческим контактам SIM карты, не подвергать SIM карты и другу воздействию электрических и магнитных<br>полей. При повреждении SIM карты, не

#### **Внимание!**

Перед тем, как извлечь аккумулятор телефон необходимо выключить. Извлечение аккуму- лятора при включенном телефоне может послужить причиной повреждения SIM карт.

#### **Внимание!**

Перед извлечением SIM карт из телефона, телефон предварительно необходимо<br>выключить. Также не допускается извлечение SIM карт, если телефон подключен к<br>зарядному устройству.

#### **3.3.3. Установка, извлечение аккумулятора, SIM карт, карты micro-SD**

- Установка SIM карт и аккумулятора.<br>• Для открытия крышки аккумуляторного отсека необходимо сдвинуть крышку вниз.
	- Поднять и снять крышку аккумуляторного отсека.
	- Вынуть аккумулятор.

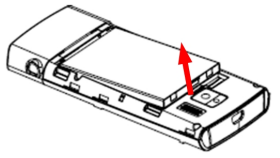

- Установку SIM карт необходимо производить в соответствии с нанесёнными на корпусе телефона обозначениями.
- Установка micro-SD карты осуществляется в предназначенный для неё слот.<br>Установить аккумулятор.<br>Закрыть крышкой аккумуляторный отсек и сдвинуть её до фиксации.
- 
- 

Извлечение аккумулятора, SIM карт и micro SD карты производится в обратном порядке.

#### **3.3.4. Зарядка аккумулятора**

- Для зарядки аккумулятора необходимо:<br>• Подключить разъем зарядного устройства к телефону.<br>• Подключить зарядное устройство к сети переменного тока 220 V.
	-

• Во время зарядки на дисплее включенного телефона в правом верхнем углу значок уровня заряда аккумулятора будет индицировать процесс зарядки. При подключении выключенного телефона к зарядному устройству на дисплее появляется индикатор зарядки.

#### **На заметку:**

В первое время эксплуатации телефона рекомендуется заряжать аккумуляторную батарею<br>полностью.

#### **На заметку:**

Когда аккумуляторная батарея критически разряжена, дисплей не будет отображать<br>текущее состояние аккумуляторной батареи в течении 30 мин с момента начала зарядки.<br>Через 30 минут индикатор состояния заряда будет виден снов

Когда значок уровня заряда аккумулятора не индицирует процесс зарядки, а показывает, что<br>аккумулятор заряжен полностью, означает, что процесс зарядки завершен. Процесс зарядки<br>аккумулятора может длиться более 2,5 часов.

После окончания зарядки аккумулятора необходимо отключить зарядное устройство от сети <sup>и</sup> отсоединить разъем от телефона.

### **Внимание!**

Зарядку аккумулятора телефона можно производить при температуре окружающей<br>среда от – 10 С° до + 45 С° в проветриваемых помещениях с использованием только<br>зарядного устройства, входящего в комплект.

# **3.4. Включение /выключение телефона**

Включение / выключение телефона осуществляется длительным нажатием (более 1 сек.) кла- виши **Отмена**.

При включении телефона без SIM карты на дисплее телефона появится сообщение «**Вставьте**<br>**SIM карту**». Если исправная SIM карта установлена в телефоне, телефон автоматически опре-<br>деляет её наличие и на дисплее появятся сл

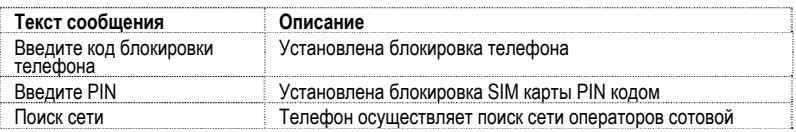

#### связи

# **3.5. Клавиши управления**

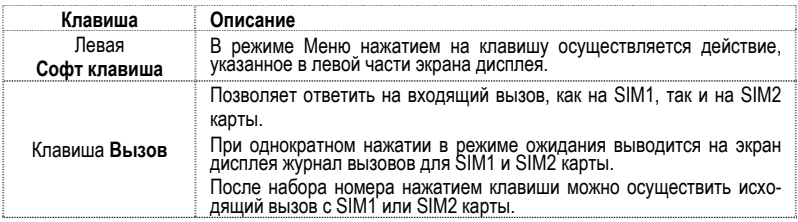

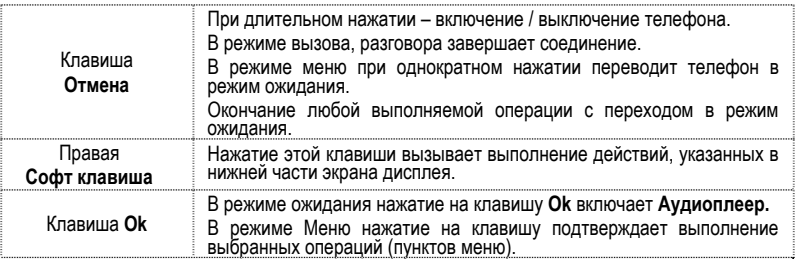

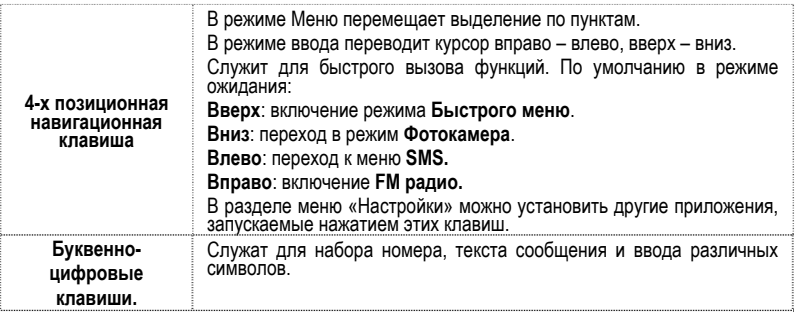

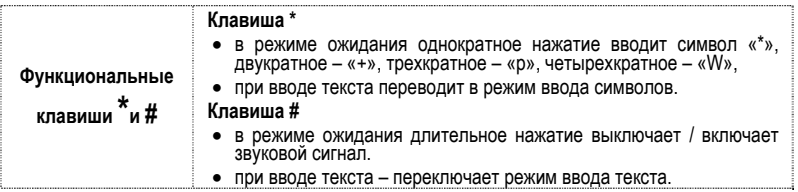

## **3.6. Дисплей**

#### **3.6.1. Вид экрана**

Изображение на дисплее в ждущем режиме состоит из следующих зон:

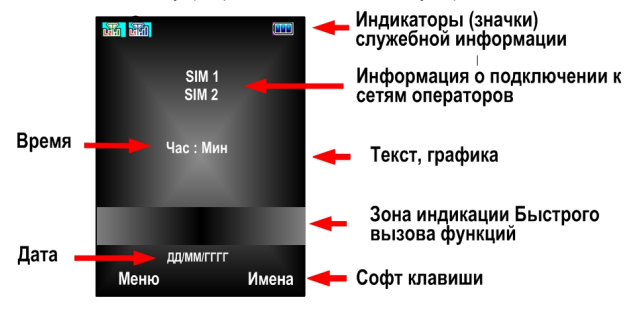

**3.6.2. Значки**

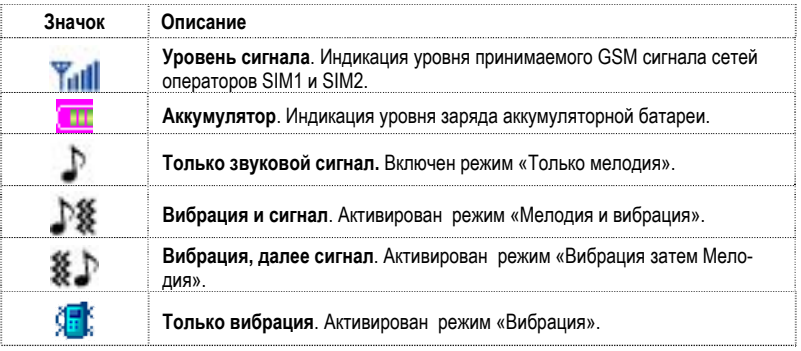

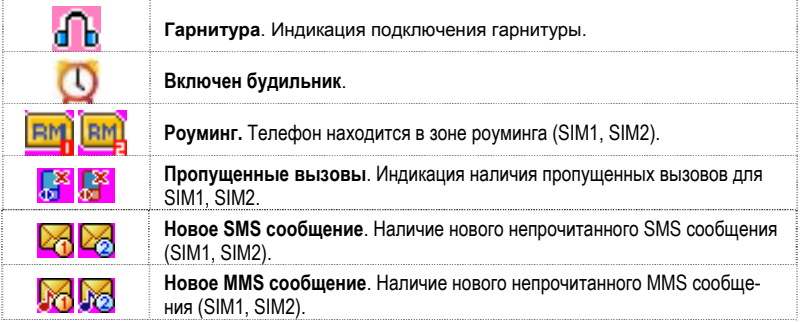

# **3.7. Снятие блокировки телефона**

Для защиты от несанкционированного доступа телефон можно установить автоматическую<br>блокировку телефона. Если активирована эта функция, то при каждом включении телефона<br>необходимо вводить код для снятия блокировки телефона

По умолчанию установлен код 0000.

Для снятия блокировки телефона при утере кода необходимо обращаться в сервисные центры.

# **3.8. Снятие блокировки SIM карты**

## **3.8.1. PIN код**

Для защиты SIM карты от несанкционированного использования можно установить блокировку<br>SIM карты PIN (Personal Identification Number – Персональный идентификационный код) кодом.<br>Этот код запрограммирован оператором сотово

Если активирована функция блокирования SIM карты, то при каждом включении телефона<br>необходимо PIN код перед использованием телефона. При необходимости, данную функцию<br>можно отключить.

При ошибочном 3-<sup>х</sup> кратном вводе подряд неправильного PIN-кода, SIM-карта блокируется. Для ее разблокировки требуется PUK-код.

При необходимости, можно самостоятельно изменить PIN код, заданный оператором на новый<br>см. раздел «Безопасность».

**3.8.2. PUK** 

Персональный код разблокировки необходим для разблокировки или изменения PIN-кода.<br>Данный код запрограммирован на SIM-карте. При его утере необходимо обратиться к операто-<br>ру.

Для разблокировки SIM-карты (после 3-х кратного ошибочного ввода PIN-кода), необходимо<br>ввести PUK-код.

Далее необходимо ввести новый PIN-код (любой).

При появлении на дисплее вопроса подтверждения нового PIN кода, необходимо его ввести и<br>нажать софт клавишу [**Ok**].

При ошибочном 10-ти кратном подряд вводе PUK-кода SIM-карта заблокируется и более не<br>подлежит разблокировке и дальнейшему использованию.

## **3.9. Подключение к сети оператора**

После включения и успешной инициации SIM карты телефон переходит в режим поиска сети<br>сотовой связи. При этом на дисплее телефона появляется сообщение «Поиск сети». После установления связи между телефоном и сетью сотовой связи на дисплее появляется имя оператора сотовой связи, с которым установлено соединение и телефон переходит в режим ожи-<br>дания.

Если на дисплее телефона появляется сообщение «Только SOS», то это означает, что телефон зарегистрироваться при использовании данной SIM карты, но в зоне действия других операто-<br>ров. Допустимы вызовы только экстренных служб.

# **4. Порядок совершения звонков**

## **4.1. Основные функции**

#### **4.1.1. Ввод номера и установка соединения**

Когда телефон находится в режиме ожидания необходимо набрать необходимый номер и для соединения с абонентом нажать клавишу **Вызов**.

Изменение набранного номера

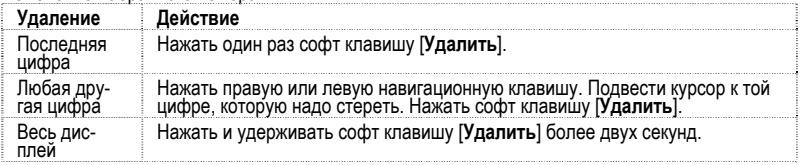

#### **4.1.2. Международные звонки**

Для ввода символа «+», означающего, что звонок международный, необходимо дважды нажать<br>клавишу \* до его появления на дисплее. Далее вводится код страны, код зоны и телефонный номер. По завершении ввода номера необходимо нажать клавишу **Вызов**.

#### **4.1.3. Поиск номера в телефонной книге**

При необходимости совершить звонок абоненту, чей телефонный номер записан <sup>в</sup> телефонной книге телефона, необходимо нажать **Правую софт клавишу** меню [**Имена**].

Можно выбрать имя искомого абонента из телефонной книги, воспользовавшись навигационными клавишами - вверх/вниз, или введя буквы имени абонента при помощи клавиатуры (кла-<br>виша # переключает метод ввода). Если необходимо

#### **4.1.4. Совершение вызова в ответ на сообщение**

Для совершения вызова на номер, содержащийся в SMS или MMS сообщении, необходимо,<br>находясь в режиме чтения сообщения, нажать Левую софт клавишу [Опции] выбрать пункт<br>меню [Извлечь номер] и, выбрав нужный номер из представ
#### **4.1.5. Завершение разговора**

Для завершения любого разговора следует нажать клавишу **Отмена**.

#### **4.1.6. Ответ на вызов**

При входящем вызове телефон издает звуковой сигнал и/или вибрирует. Если номер телефона, с которого осуществляется входящий вызов, записан в телефонной книге, то дисплее будет отображаться имя абонента, которому соответст

Для ответа на вызов необходимо нажать клавишу **Вызов** <sup>и</sup> позволяет сразу ответить на вхо- дящий вызов. Для отклонения вызова необходимо нажать клавишу **Отмена**.

#### **4.1.7. Экстренный вызов**

Совершить вызов экстренных служб с телефона можно как при наличии SIM карт, так и при их<br>отсутствии. Экстренный вызов возможен в GSM сети любого оператора, в зоне действия кото-<br>рого находится телефон. Для экстренного выз разговор, пока оператор не завершит его самостоятельно.

#### **4.1.8. Ожидание установления связи**

При длительном нажатии клавиши 0 вводится символ +, символ паузы -P, символ ожидания -<br>W.

#### **4.1.9. Регулировка громкости разговора**

Во время разговора можно регулировать громкость разговора нажатием верхней и нижней частей 4-х позиционной навигационной клавиши.

#### **4.1.10. Использование гарнитуры**

Для принятия вызова и по окончанию разговора при использовании гарнитуры следует нажать<br>клавишу на гарнитуре.

## **4.2. Опции по время разговора**

Во время разговора при нажатии Левой софт клавиши [**Опции**] доступно следующее:

### **4.2.1. Удержать единичный**

С помощью этой функции можно временно приостановить разговор и сделать или принять<br>другой вызов, не теряя при этом, соединения с первым абонентом. Доступность данной услуги<br>необходимо уточнить у оператора связи. Для удерж

#### **4.2.2. H-Free - Громкая связь**

Включение / выключение режима «Громкой связи».

#### **4.2.3. Завершить вызов**

При выборе данного пункта прекращается текущее активное соединение и переход к удержан-<br>ному соединению, если ранее было выбрано Удержание вызова, или завершение разговора и<br>переход в режим ожидания.

#### **4.2.4. Новый вызов**

Выбор данного пункта меню позволяет переключаться между текущим активным и удержанным<br>вызовами.

#### **4.2.5. Телефонная книга**

Позволяет, не прерывая разговора, быстро перейти в меню режима телефонной книги.

#### **4.2.6. Сообщения**

Позволяет, не прерывая разговора, быстро перейти в меню режима Сообщения. При этом во время разговора возможна отправка SMS и MMS сообщений.

## **4.2.7. Диктофон**

Включение диктофона для записи разговора. Доступно следующее управление записью: Пауза,<br>Запись, Стоп. Полученной записи разговора можно присвоить имя и сохранить или не сохра-<br>нять.

## **4.2.8. Звуковой фон**

Включение/ выключение и настройка фоновых звуков разговора.

#### **4.2.9. Отключение звука.**

Возможно отключать микрофон телефона во время разговора.

### **4.2.10. DTMF (Тональный сигнал)**

Включение / выключение DTMF-сигналов клавиш. С помощью DTMF сигналов возможно управ-<br>ление удаленными устройствами, например, автоответчиками.

# **5. Меню телефона**

Вызов **Главного меню** осуществляется Левой Софт клавиши в режиме ожидания С помощью клавиш Вверх возможен вызов режима Быстрого меню. Выбор пункта Быстрого<br>меню осуществляется клавишами Вправо / Влево с дальнейшем нажатием клавиши Ок. Ак-<br>тивный пункт Быстрого меню выделен цветом на экране дисп

# **5.1. Главное меню**

## **1. Телефонная книга**

- 1.1. Просмотр
- 
- 1.3. Новый контакт
	- 1.3.1. SIM-1
	- 1.3.2. SIM-2
	- 1.3.3. Телефон
- 1.4. Копировать всё
	- 1.4.1. С SIM1 в телефон
- 1.4.2. Из телефона на SIM1
- 1.4.3. С SIM2 в телефон
- 1.4.4. Из телефона на SIM2
- 1.4.5. С SIM1 наSIM2
- 1.4.6. С SIM2 на SIM1
- 1.5. Удалить
	- 1.5.1. Всё с SIM1
	- 1.5.2. Всё с SIM2
	- 1.5.3. Из телефона
	- 1.5.4. Выборочно

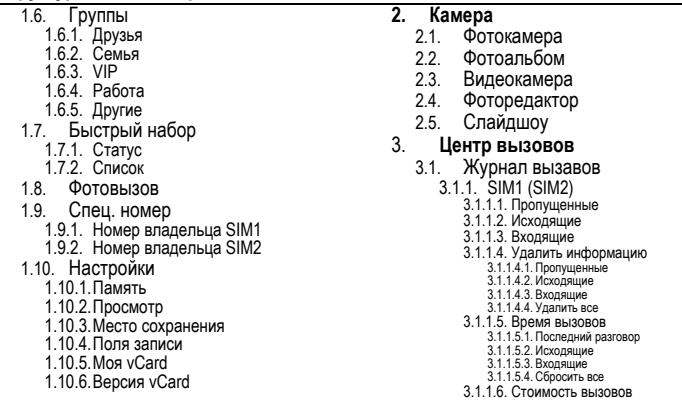

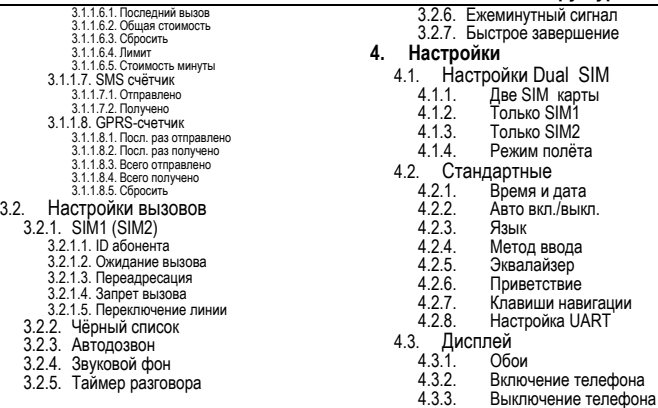

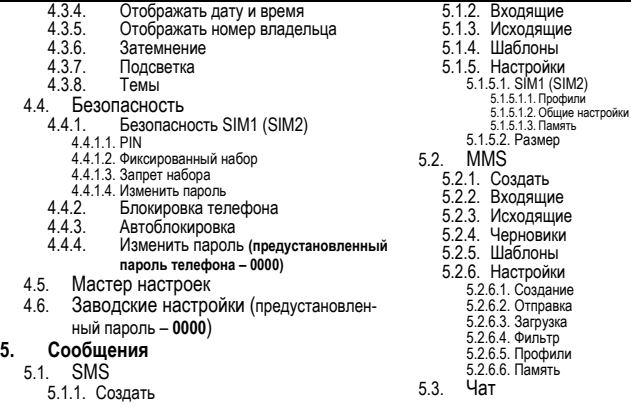

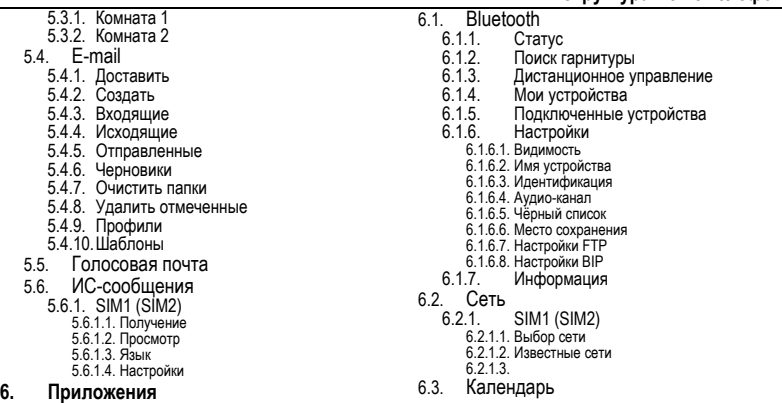

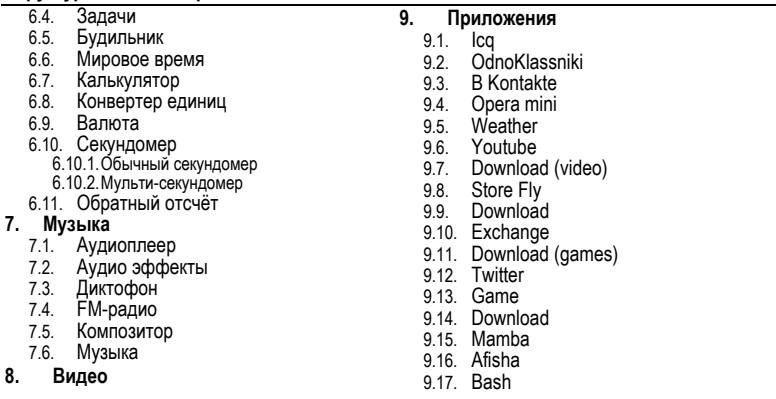

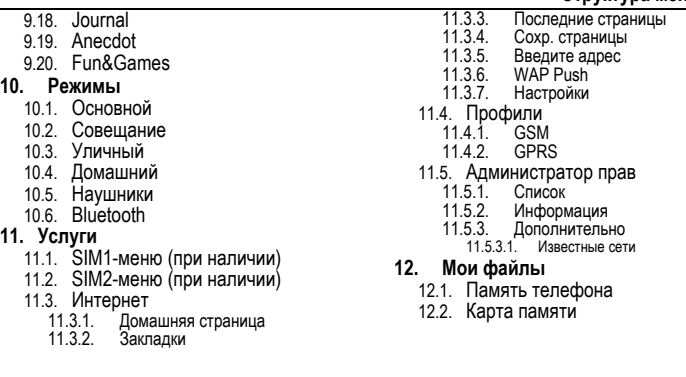

 $\overline{\phantom{a}}$ 

# **5.2. Меню быстрого вызова функций**

При нажатии в режиме ожидания верхней части 4-х позиционной клавиши на экран дисплея в<br>зоне Быстрого вызова функций появляются значки функций, активизация которых возможна<br>одним нажатием клавиши Ок или левой Софт клавиши. активизирована, выделен цветом и находится в центре экрана дисплея.

Для выбора необходимой функции необходимо перемещать значки клавишами **Вправо** <sup>и</sup> **Вле- во** 4-<sup>х</sup> позиционной клавиши.

Для быстрого вызова доступны следующие функции:

- Главное меню,
- Набор номера,
- Bluetooth,
- Фотонабор,
- Фотоальбом,
- Фоторедактор,
- Видеокамера,
- Видеоальбом,
- Аудиоплеер,
- FM радио,
- Диктофон,
- Звуки,
- Будильник,
- Календарь,
- Задачи,
- Мировое время,
- Калькулятор,
- Конвертер единиц,
- Валюта,
- Секундомер,
- Обратный отсчёт,

- E-mail,
- Интернет,
- Opera mini
- Электронные книги,
- Java
- Игры,
- Мои файлы,
- Включение /Отключение звука сиг-<br>нала.
- Icq
- Одноклассники
- В контакте
- Погода
- YouTube

# **6. Дополнительные возможности телефона**

# **6.1. Основные функции**

Телефон Fly E150 может работать одновременно в двух сетях GSM операторов связи и позво-<br>ляет осуществлять исходящие вызовы и принимать входящие голосовые вызовы. Также Fly<br>E150 позволяет создавать, передавать и принимать При использовании Fly E150 его владельцу доступны сервисы, предоставляемые выбранными<br>GSM операторами связи, а также функциями SOS и Антивор.

# **6.2. Мультимедиа и аудио**

При пользовании Fly E150 доступны фото и видеосъемка (имеется встроенная 3-х мегапик-<br>сельная камера), редактирование фотоснимков, прослушивание трансляции FM радиостанций<br>и аудиозаписей, оперативная запись разговоров на

## **6.2.1. Камера**

Встроенная в телефон 5-ти мегапиксельная камера позволяет производить фото и видеосъем-<br>ку при различных режимах освещения. Разрешение размера фотоснимков можно самостоя-<br>тельно устанавливать в пределах - 640 х 480, 800 х

Режим Фотокамера включается нажатием нижней части 4-х позиционной навигационной кла-<br>виши

## **6.2.1.1. Настройки фотокамеры**

При нажатии Левой софт клавиши [**Опции**] доступны настройки режимов работы камеры. Вы- бор режима осуществляется нажатием софт клавиши или клавиши **Ok**.

## **6.2.1.2. Режимы работы камеры:**

- **Просмотр** просмотр сделанных снимков с переходом в режим **Фотоальбом**.
- **Настройки** задание параметров работы Фотокамеры:
	- o **Звук затвора,**
	- o **Экспозиция,**
	- o **Частота**
	- o **Таймер,**
	- o **Мультисъемка,**
- **Изображение** выбор размера и качества получаемых снимков.
- **Баланс белого** выбор режима освещенности при съемке.
- **Режим съемки** автоматический или ночной.
- **Эффекты**.
- **Рамка** предустановка рамки для сделанных снимков из 2-х предустановленных или отключение данного режима.
- **Место сохранения** выбор памяти для сохранения полоучаемых снимков.
- **Заводские настройки** сброс всех режимов фотокамеры, установленных пользователем.

## **6.2.2. Аудиоплеер**

Аудиоплеер позволяет воспроизводить на встроенный динамик или подключаемые наушники<br>аудиофайлы форматов MP3, AMR, WAV, AWB. Доступны Опции по самостоятельному созда-<br>нию плейлистов из файлов, как в памяти телефона, так и

Управление аудиоплеером осуществляется, как софт клавишами, так и специальными клави-<br>шами на корпусе телефона.

## **Способы включения музыкального плеера:**

- Когда телефон находится <sup>в</sup> режиме ожидания нажать клавишу **Ok**. Используя Меню / Music / Аудиоплеер.
- 

### **Управляющие клавиши:**

• **Воспроизведение** – клавиша **Ok**.

- 
- 
- Пауза клавиша Ок.<br>Стоп клавиша Вниз.<br>Перемотка вперед к следующему файлу из списка клавиша Вправо.<br>Перемотка назад к предыдущему файлу из списка– клавиша Вправо.
- 

# **6.3. WAP и WEB**

При необходимости Fly E150 позволяет осуществлять просмотр WAP страниц на экране дис-<br>плея телефона. При подключении к ПК телефон Fly E150 может работать в режиме GSM/GPRS модема, с помощью которого возможно подключение ПК к сети Internet.

# **6.4. Органайзер**

С помощью встроенных функций Календарь, Будильник, Задачи и многих других, можно суще-<br>ственно упростить организацию своего времени.

# **6.5. Bluetooth**

Наличие встроенного Bluetooth модуля позволяет подключать к телефону Fly E150 Bluetooth<br>гарнитуру и беспроводные стереонаушники, осуществлять обмен файлов с другими Bluetooth устройствами.

# **6.6. Дополнительно**

Для досуга в Fly E150 предусмотрены не только возможность выхода в Internet и посещение<br>WAP страниц, но и чтения электронных книг, встроенные игры.

# **7. Ввод текста**

С помощью клавиатуры телефона возможен ввод и редактирование текста при написании SMS, MMS, записи имени абонента в телефонную книгу, создании записей в органайзере.

Систему ввода текста в телефоне можно установить самостоятельно в настройках телефона<br>или воспользоваться настройками по умолчанию.

В режиме ввода текста можно изменить систему ввода, используя клавишу **#**.

## **7.1. Методы ввода текста**

Можно выбрать любой из режимов и языков: русский, английский, цифры.

# **7.2. Режимы ввода текста**

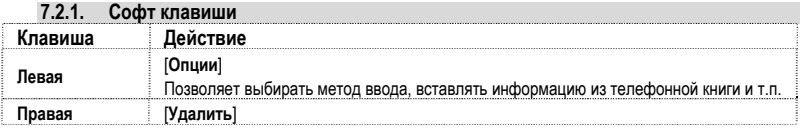

#### **Ввод текста**

Позволяет удалять введенную информацию.

При однократном нажатии удаляется один знак слева от курсора. При долгом нажа- тии - удаляется весь текст.

Курсор по введенному тексту перемещается с помощью навигационных клавиш. [**Назад**]

При нажатии софт клавиши [**Назад**] осуществляется возврат к предыдущему меню.

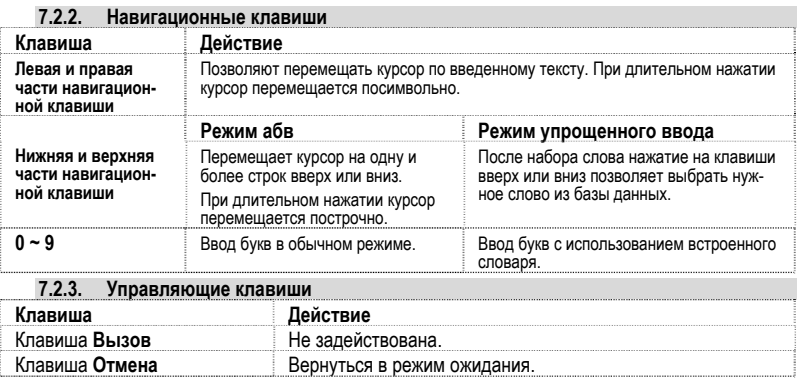

## **7.3. Числовой режим**

Режимы работы клавиш меню, навигационной клавиши и управляющих клавиш аналогичны<br>режиму ввода текста

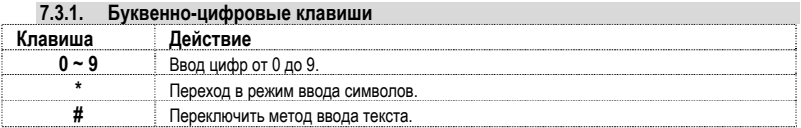

# **8. Решение проблем**

Прежде чем обращаться в сервисную службу прочитайте, пожалуйста, эту информацию. **При включении телефона могут появиться следующие сообщения:** 

# **Установите SIM карту.**

Убедитесь, что Ваша SIM-карта находится в телефоне и установлена правильно.

## **Телефон заблокирован, введите пароль**

Автоматическая блокировка включена. Вам необходимо ввести пароль телефона.

- 
- **Введите PIN-код**<br>• Когда Вы включаете Ваш телефон первый раз, Вам необходимо ввести PIN код.<br>• Функция запроса о вводе PIN кода может быть отключена. Но сначала Вам необходимо<br>• включить телефон и ввести PIN код. Затем

# **Введите PUK-код**

Если PIN-код введен неправильно 3 раза - Вам необходимо ввести PUK код, для разблокировки<br>PIN-кода

**"Нет сети"** 

## **Решение проблем**

Если на экране появилась надпись "Нет сети", возможно, Вы находитесь в месте слабого уров-<br>ня сигнала, например в подземном переходе, в лифте или метро. Выйдите на открытую мест-<br>ность и попробуйте сделать исходящий вызов

- 
- Вы ввели номер, но соединения нет:<br>• Вы нажали кнопку соединения?<br>• Вы уверены, что телефон находится в зоне действия Вашей GSM сети?<br>• У Вас могут быть заблокированы исходящие вызовы.
	-

- 
- До Вас не могут дозвониться<br>• Проверьте, включен ли Ваш телефон.<br>• Находитесь, что уровень сигнала больше нуля.<br>• Убедитесь, что уровень сигнала больше нуля.
	-

- 
- Вас не слышат<br> Включен ли у Вас микрофон?<br> Не закрываете ли Вы микрофон рукой или одеждой?<br> Подключены ли у Вас наушники или Bluetooth гарнитура?
	-

Телефон начинает подавать сигналы, а экран мигать и отображается надпись "Батарея разря-<br>жена"

Аккумуляторная батарея разряжена. Следует ее зарядить.

Плохое качество разговора

- Проверьте уровень сигнала GSM-сети ( $\mathbb{H}$  III); Количество уровней отображает мощность сигнала – от хорошего приема ( $\mathbb{R}$  )  $\ln$  о плохого ( $\mathbb{Y}$ )
- Попробуйте продолжить разговор около окна, если вы находитесь в здании, или немного отойти от места с низким уровнем сигнала.<br>Номер телефона не набирается, при вызове его из Телефонной книги

- Просмотрите эту запись в Телефонной книге, что номер был правильно сохранен.<br>• Сохраните номер телефона еще раз. если это номер был правильно сохранен.
- 

# **9. Словарь**

## **■ Информационные сообщения**

Активируйте эту опцию, чтобы получать широковещательные текстовые сообщения с инфор-<br>мацией о дорожном движении или погоде.

# **■ DTMF(Тональный набор)**

Тип сигнального набора, используемый для автоматического банкинга или удаленного управ-<br>ления устройствами через телефон.

## **■ Международный индикатор**

Для правильного набора международного номера, добавляйте символ [+] перед ним.

## **■ Оператор сотовой связи**

Ваш сотовый телефон не может работать без зарегистрированной SIM-карты. Ее выдает ком-<br>пания, которая называется оператором сотовой связи.

# **■ PIN-код (Персональный идентификационный номер)**

Этот пароль защищающий информацию вашей SIM-карты. Он предоставляется оператором связи. PIN-код состоит от 4<sup>х</sup> до 8ми цифр, <sup>и</sup> при необходимости, может быть изменен.

# **■ PIN2-код**

Этот пароль защищает специальные разделы вашей SIM-карты. В некоторых странах PIN2-код<br>может не предоставляться операторами связи.

# **■ PUK-код (Персональный код разблокировки)**

Этот пароль необходим, чтобы разблокировать SIM-карту. Он предоставляется оператором связи.

# **■ Роуминг**

Роуминг позволяет вам использовать ваш телефон с вашим номером в других сетях.

# **■ SIM-карта**

SIM-карта – это электронный чип, содержащий информацию о подключенных услугах, паролях<br>и некоторую личную информацию.

## **■ SMS (Сервис коротких сообщений)**

Отправка и получение текстовых сообщений происходит через GSM сеть и центр SMS сообще-<br>ний. Данная услуга, должна поддерживаться вашим оператором связи

# **■ WAP**

Это протокол связи, специальным образом разработанный для мобильных телефонов. С по-<br>мощью него, мобильное устройство может быстро и удобно выйти в интернет.

## **Внимание!**

**Производитель оставляет за собой право вносить изменения в комплектацию, техническое и программное обеспечение телефона без предварительного уведомления.** 

**Несоблюдение данной инструкции может привести к выходу телефона из строя и снятию его с дальнейшего гарантийного обслуживания.** 

# **10. Список авторизованных сервисных центров Fly**

Полный список авторизованных сервисных центров Fly также доступен на сайте www.fly-phone.com.

#### **Россия**

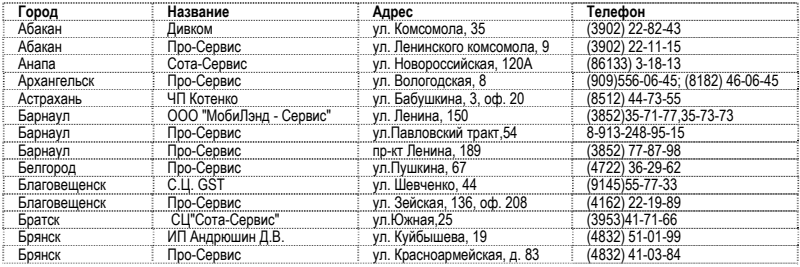

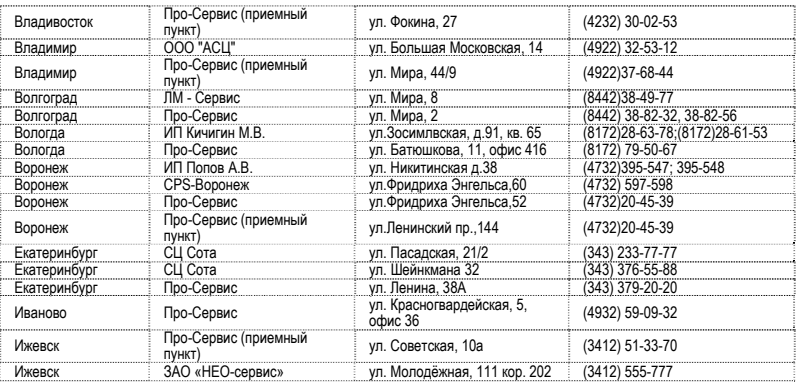

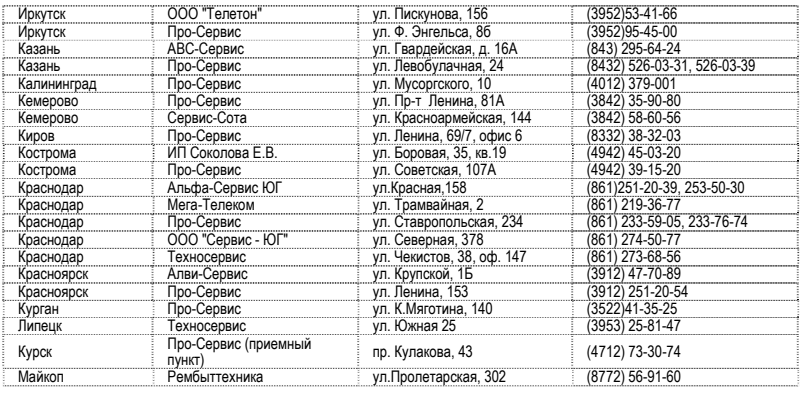

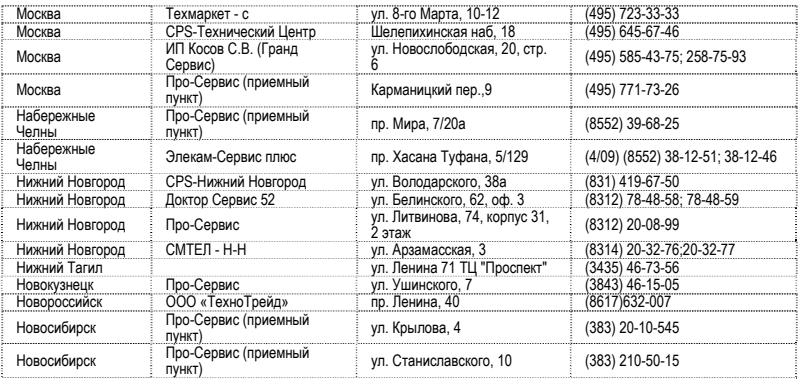

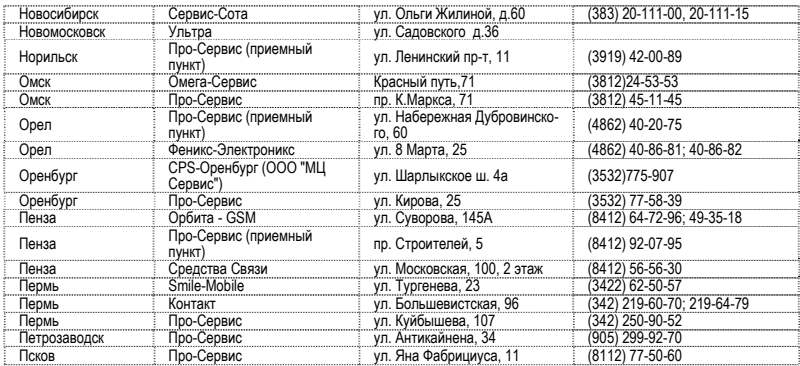

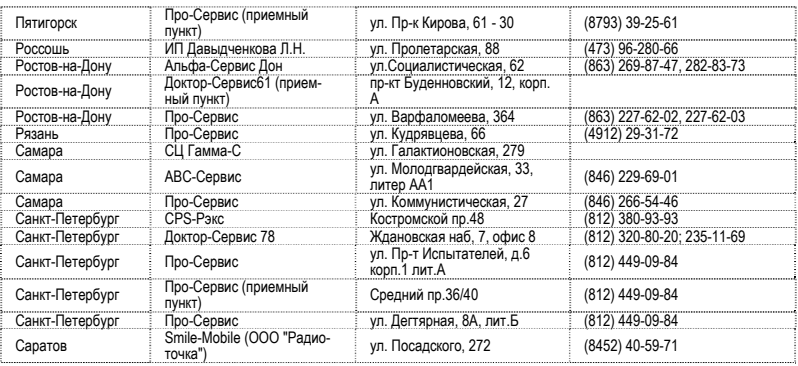

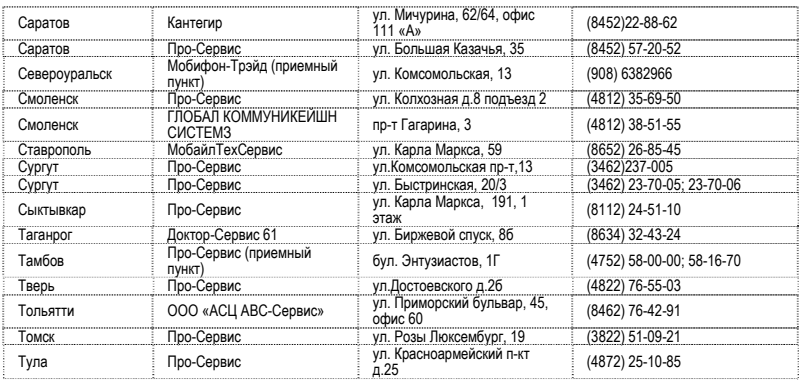

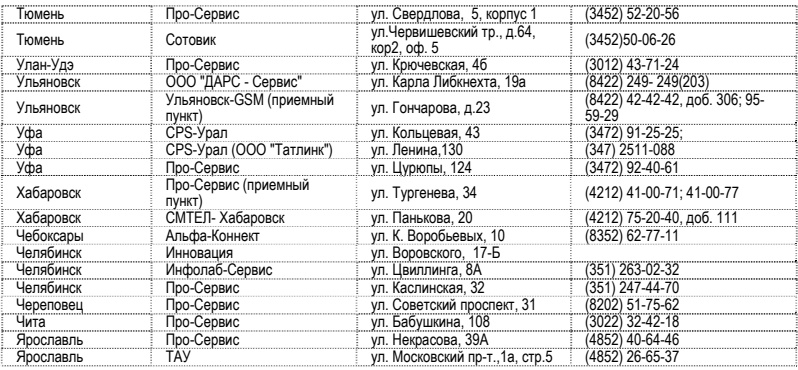
### **Казахстан**

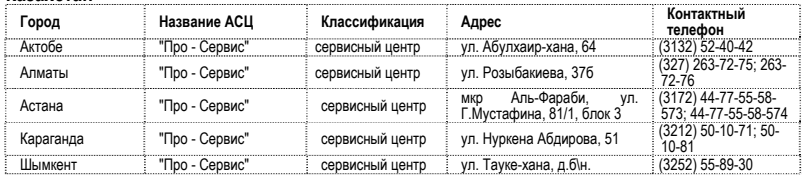

### **Беларусь**

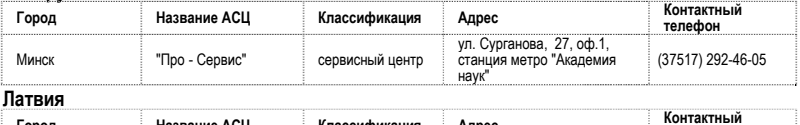

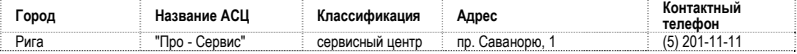

# **Список АСЦ**

### **Украина**

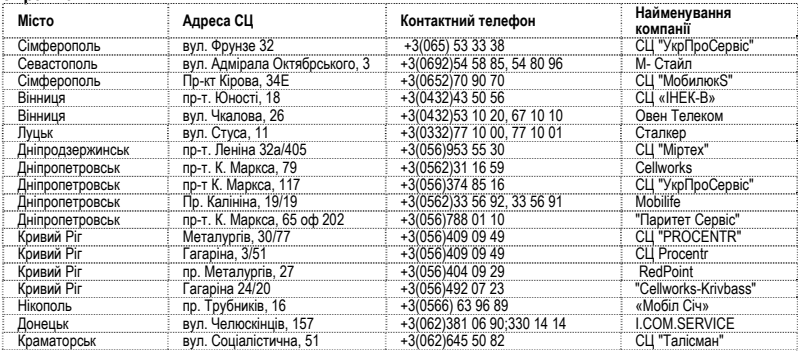

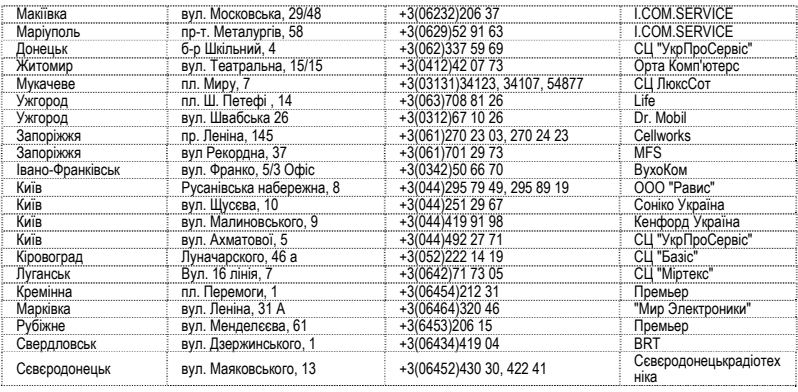

## **Список АСЦ**

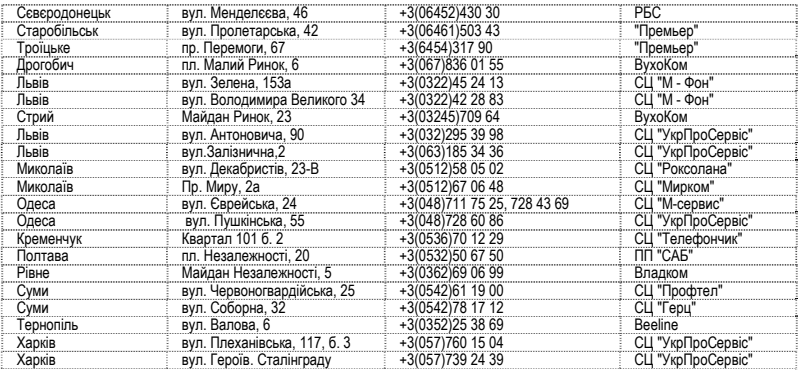

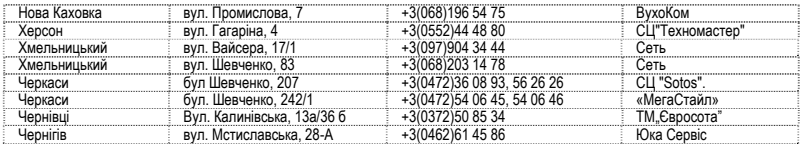